# Quick Reference for vi

This quick reference lists commands you can use in the  $\overline{vi}$  editor on Hewlett-Packard's UNIX™ System, HP-UX.

### **Notations**

- Commands beginning with  $\cdot$  (colon) must end with [Return] These commands represent escape commands to the **ex** editor. You can reference the **ex** tutorial for more details.
- **file** is the name of file
- *cursor\_cmd* is a cursor movement command  $(e.g., G j w b)$
- *char* is a single character
- str is a character string (can contain pattern matching characters)
- $\bullet$   $\overline{\text{CTRL}}$   $\overline{\text{CTRL}}$ , means you press  $\overline{\text{CTRL}}$ , hold it down, and press the  $\sqrt{x}$  key.
- $n, m$  can be two line numbers (e.g.,  $\frac{4}{50}$ ), a line marker (e.g. ., \$), or a search expression (e.g., /string1/,/string2/).
- $(a-z)$  means you choose a letter from **a** through z

### Modes

- Command Mode When you are not inserting or changing text, you can move the cursor and run commands (e.g., searching, deleting, saving). Pay attention to the case of the commands; check the [Caps] lock key if  $vi$  behaves strangely.
- Insert Mode When you insert or change more than one character of text, you cannot use command mode commands. To leave the insert mode, press **[Esc**].

UNIX™ is a trademark of AT&T Bell Laboratories. Copyright 1987, Hewlett-Packard Company. Copyright 1980, 1984, AT&T, Inc.

## Start a vi Session

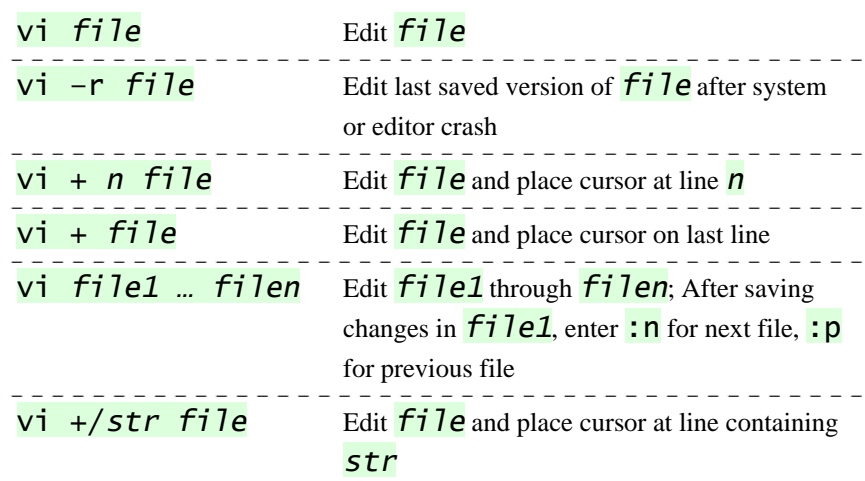

## Save Text and Exit **vi**

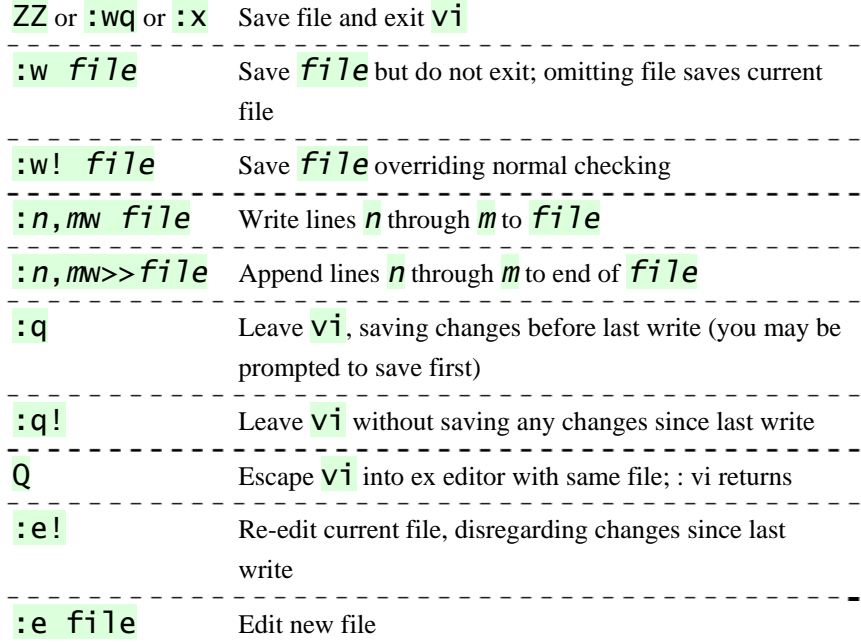

## Status Commands

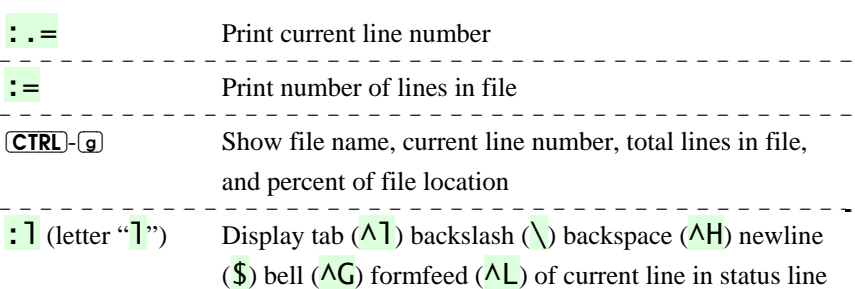

## Inserting Text

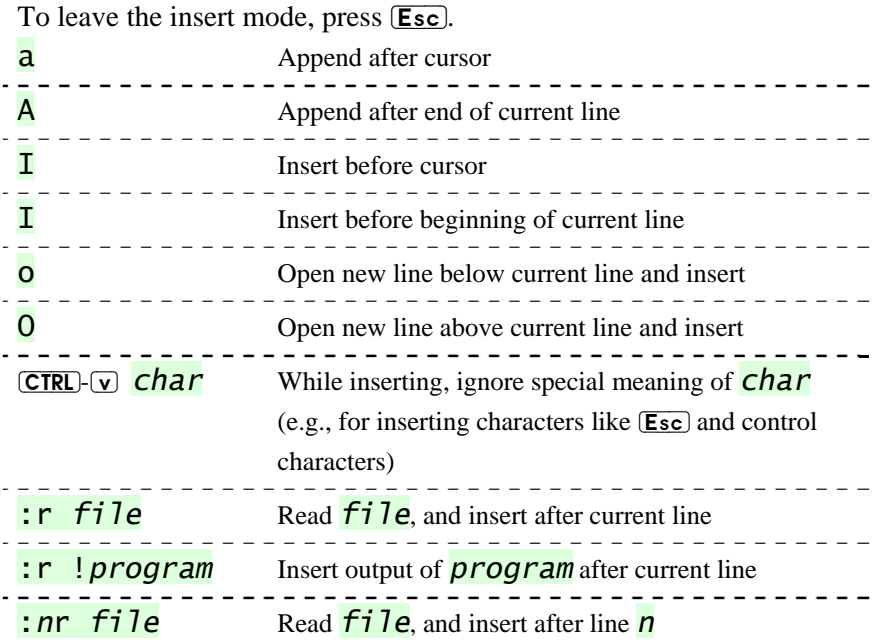

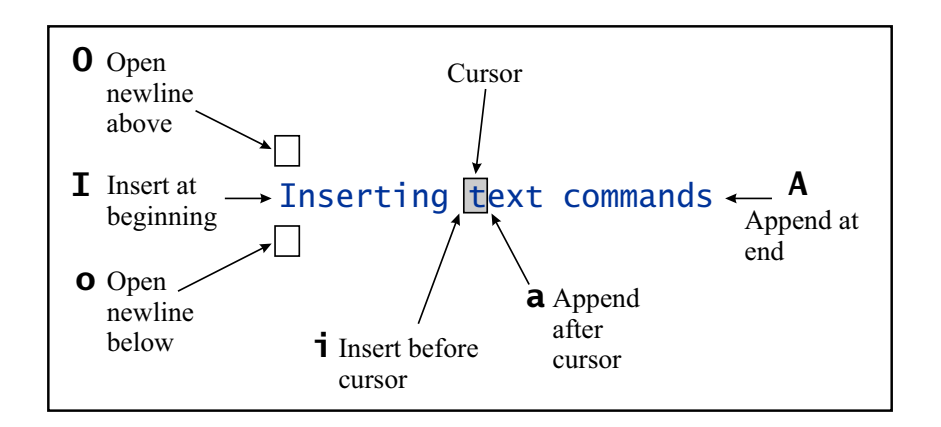

## Undoing and Repeating Commands

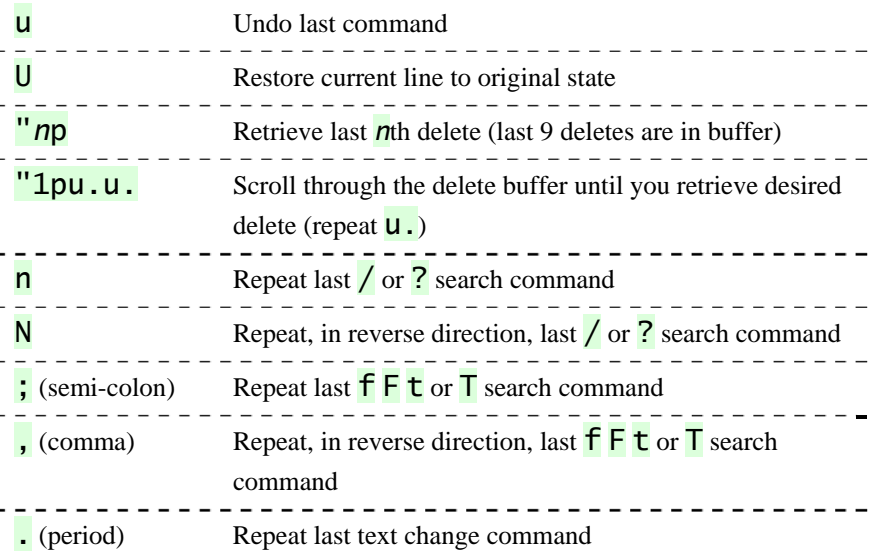

## Moving the Cursor

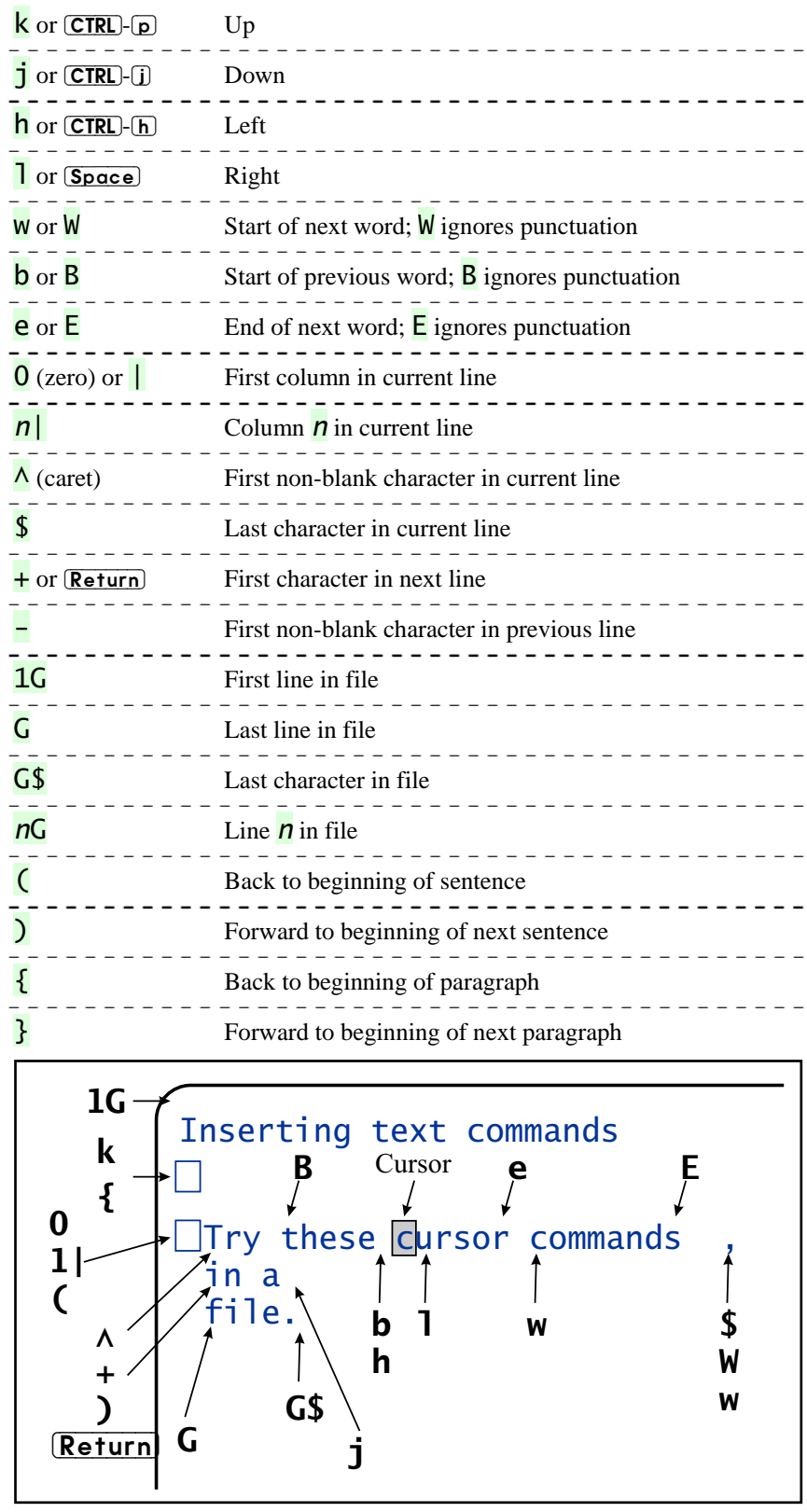

## Section Positioning

Mark sections by placing  $\{$  in first column.

- $\begin{bmatrix} \bullet \\ \bullet \\ \bullet \\ \bullet \end{bmatrix}$  Back to beginning of section
- $\boxed{]}$  Forward to beginning of next section

---------

 $-$ 

### Deleting Text

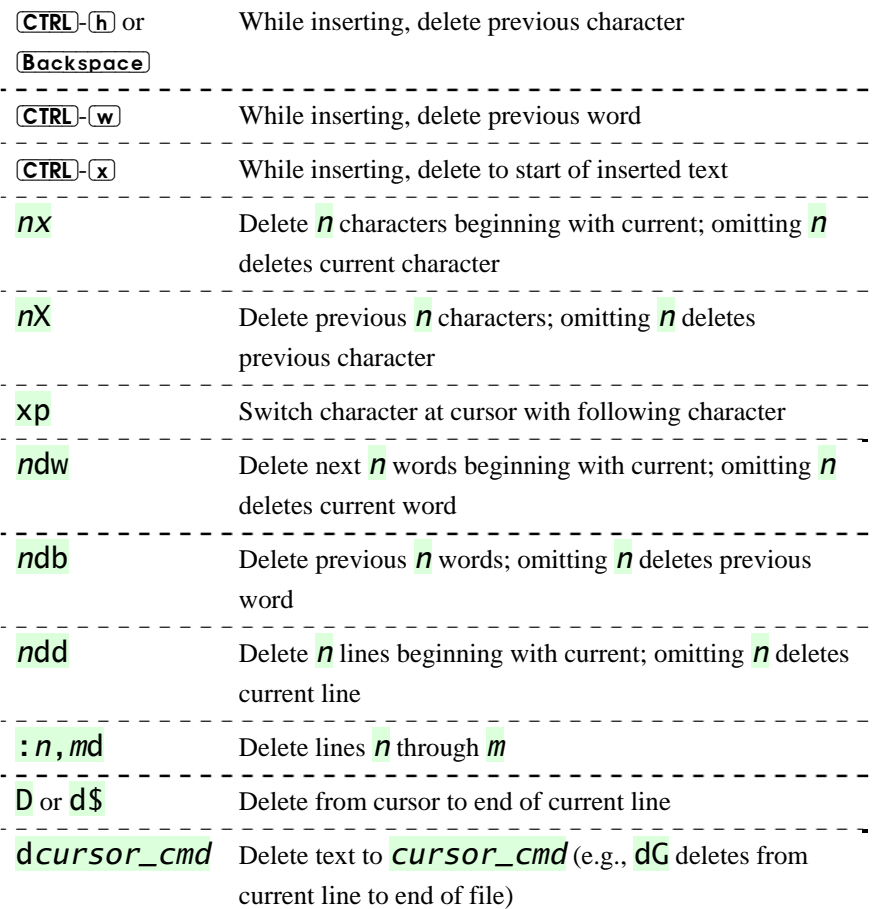

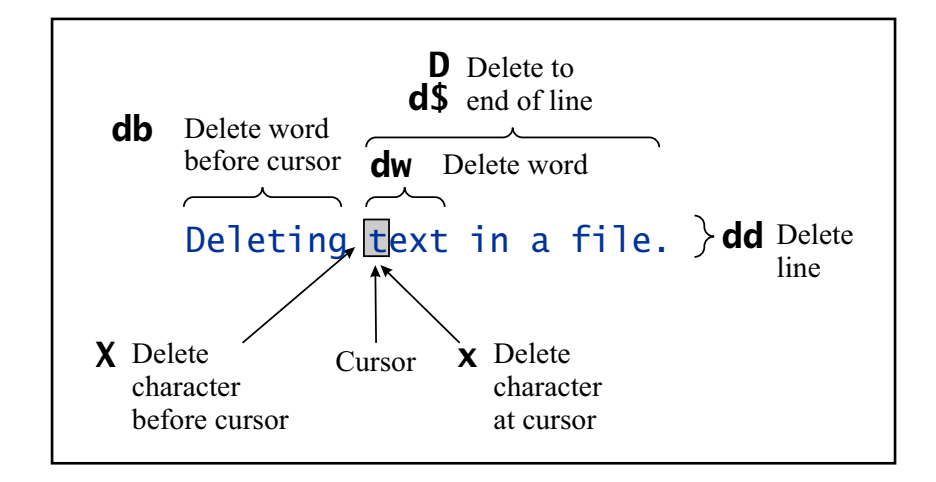

## Placing Marks in the Text

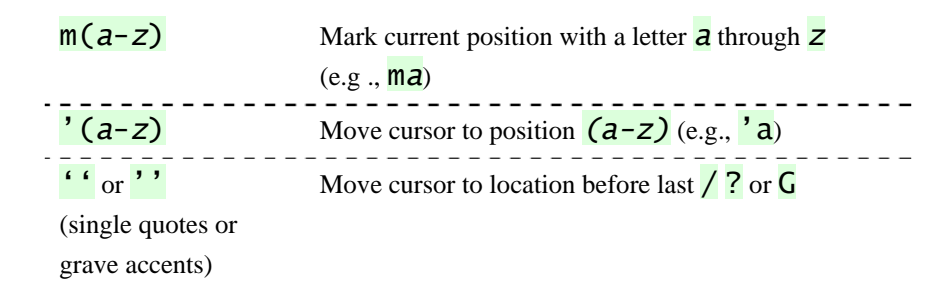

## Pattern Matching

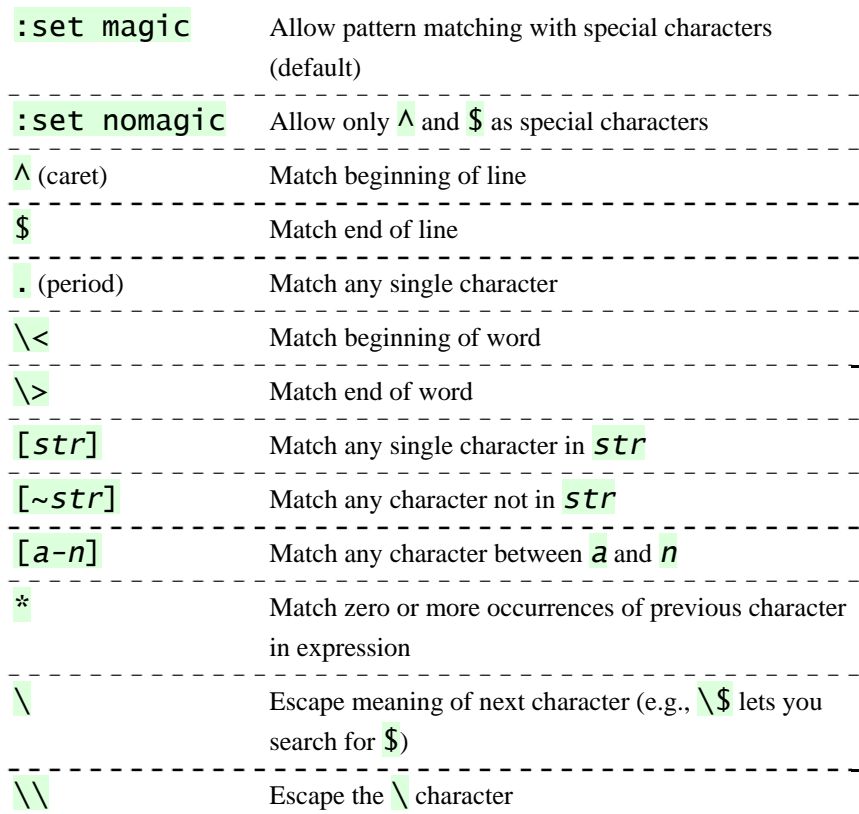

#### Pattern matching characters help find strings with similar characteristics.

## Indenting Text

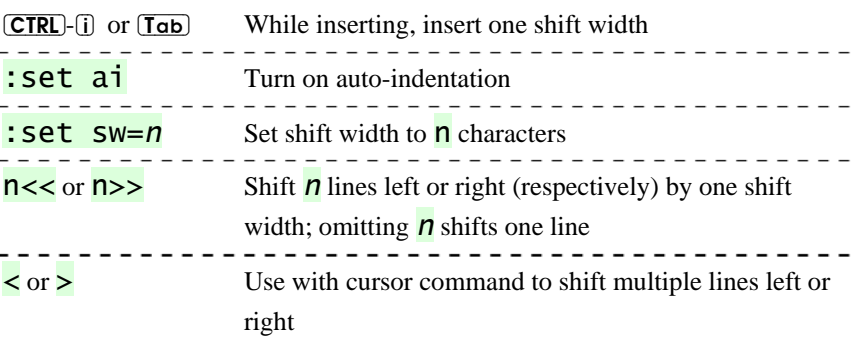

HEWLETT PACKARD HP Part Number 98597-90000 Microfiche No. 98597-99000 Printed in U.S.A. 9/87 98597-90630 For Internal Use Only

## **Searching**

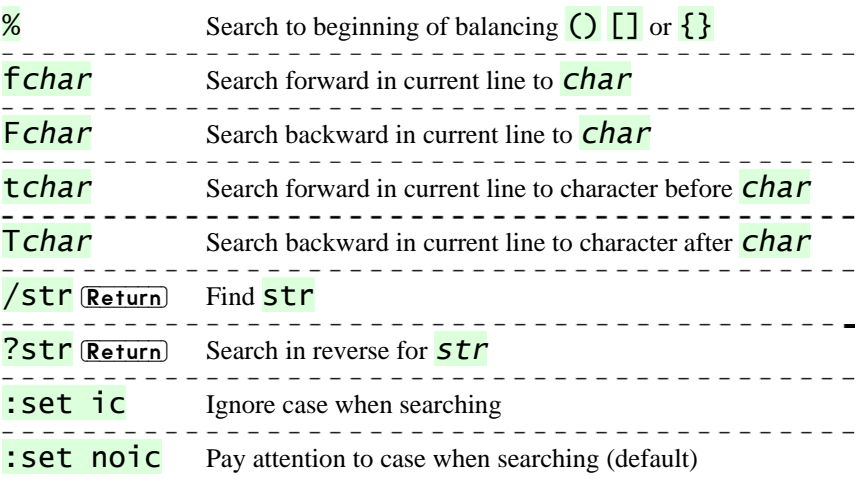

## Global Search and Replace

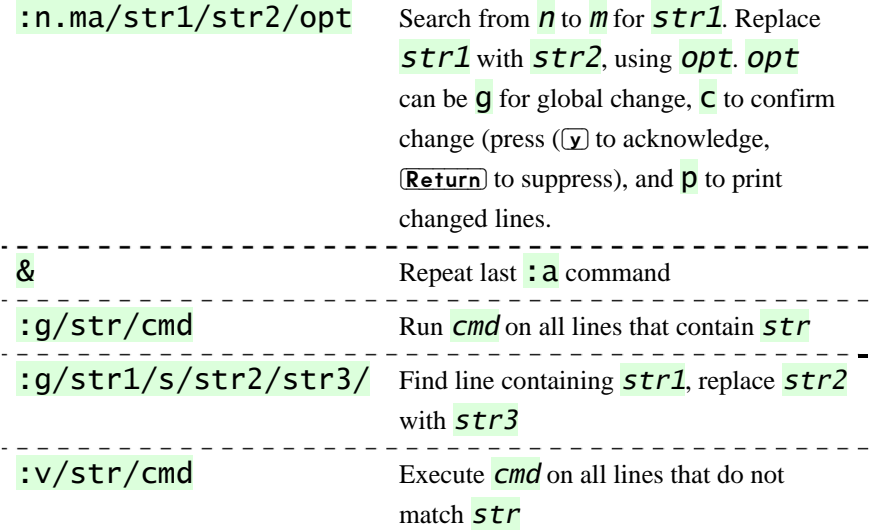

## Copying and Placing Text

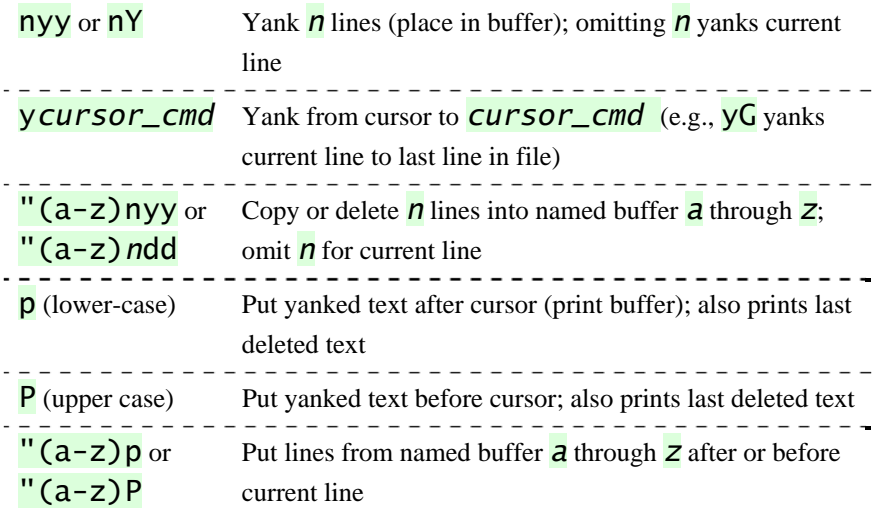

## Changing Text

Preceding these commands with *n* (a number) repeats the command *n* times.

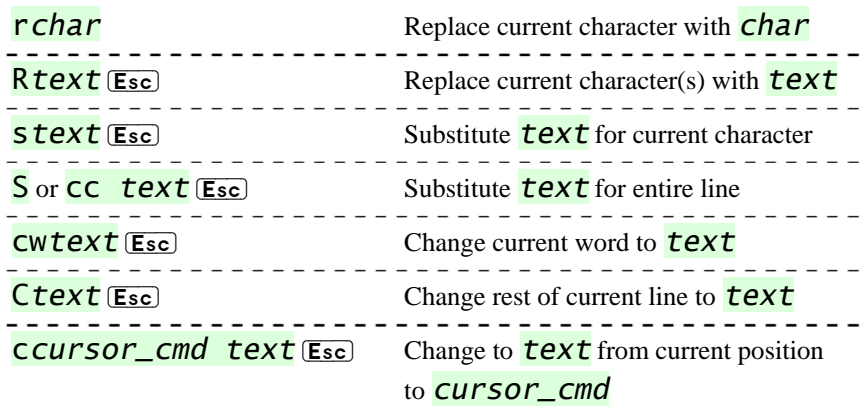

## Joining Lines

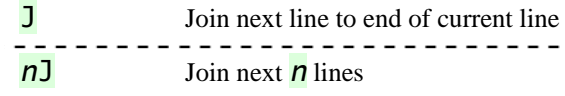

## Cursor Placement and Adjusting the Screen

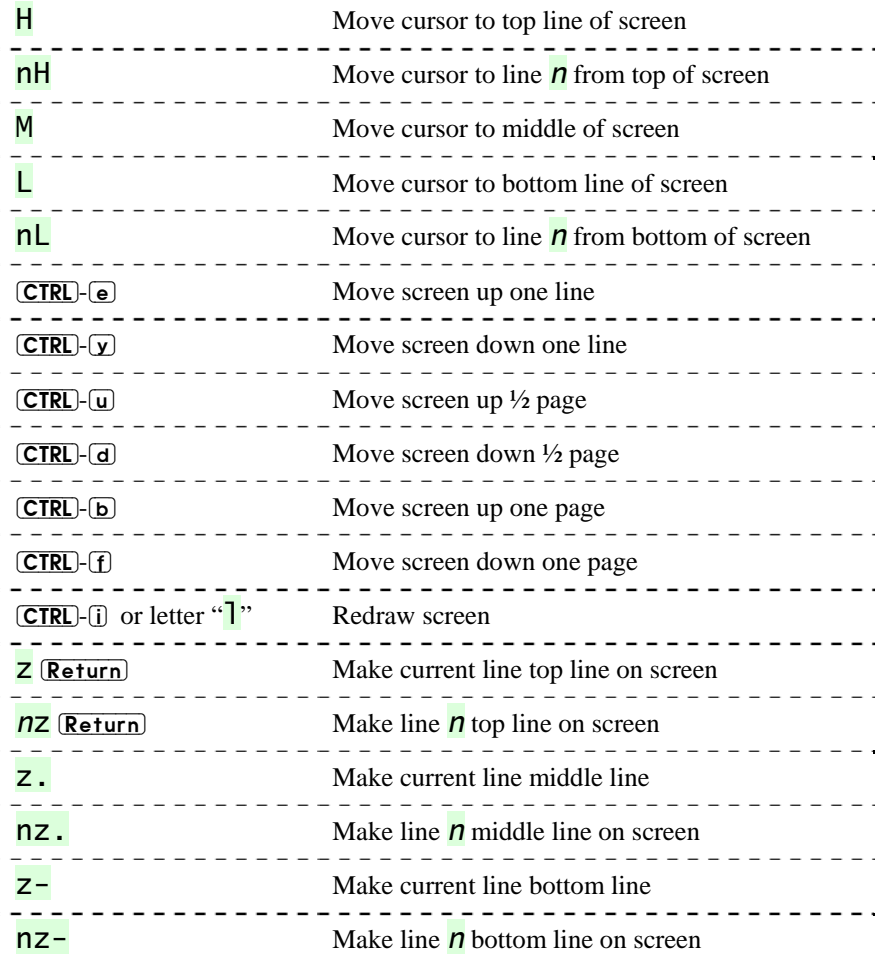

### Shell Escape Commands

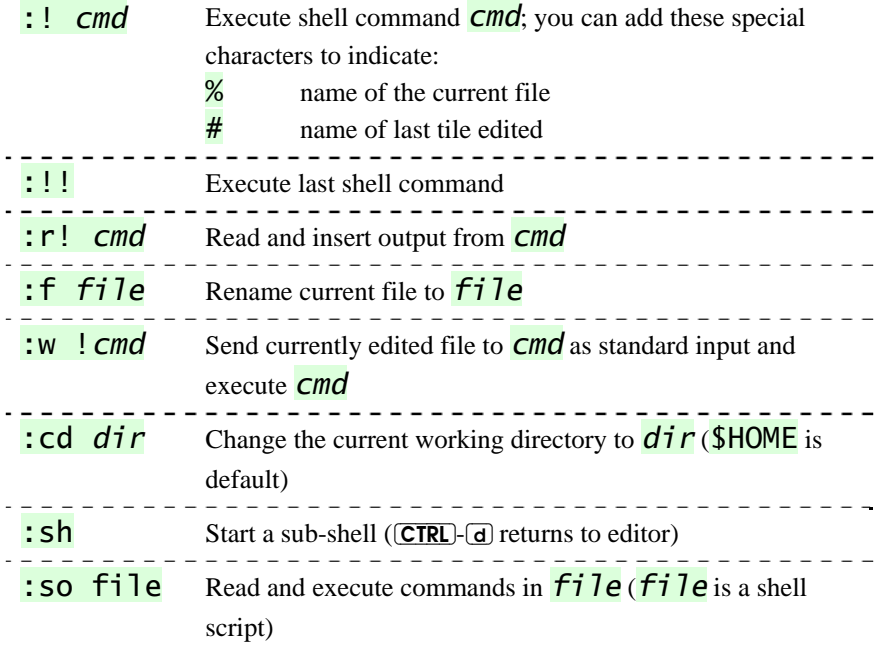

## Shell Filters

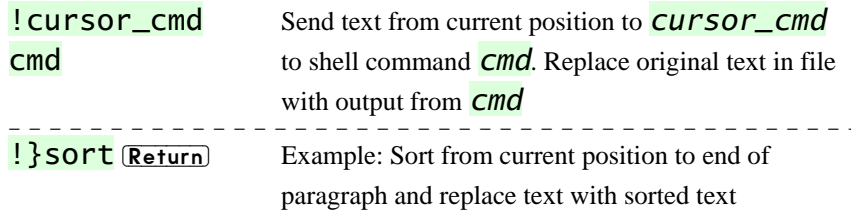

### Macros and Abbreviations

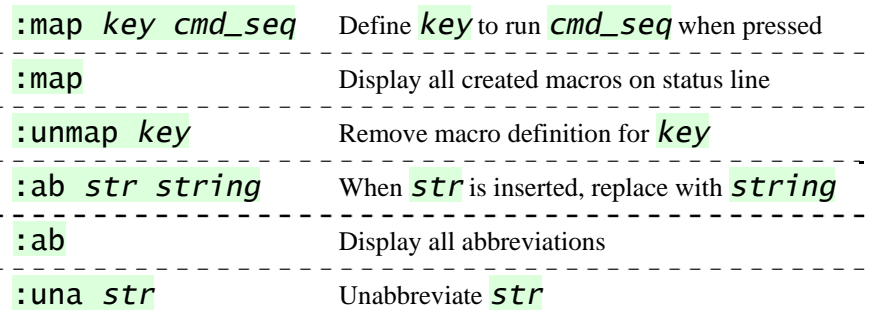

Map allows you to define strings of  $vi$  commands. Place in  $.\text{exc}$  to run each time you enter  $\overline{vi}$ . For long macros, set the **notimeout** option. If you embed control characters (e.g., keys like  $\boxed{\mathsf{Esc}}$  in the macro, you need to precede them with  $\overline{\text{CTRL}}$ - $\overline{\text{v}}$ . If you need to include quotes  $(\cdot)$ , precede them with  $\setminus$  (backslash). Unused keys in  $\overline{vi}$  are:  $\overline{K} \vee \overline{g} \vee \overline{g} =$  and the function keys. Example:

: map  $v / I$  CTRL- $v$  Esc dwiYou CTRL- $v$  Esc Esc When **v** is pressed, search for " $\mathbf{I}$ " ( $\mathbf{I}$  (**Esc**)), delete word (dw) and

insert "You" ( $\overline{1}$ You (Esc). (CTRL)- $\overline{V}$  allows (Esc) to be inserted.

## Setting Options

Options shown here are default. To change them, either set them (: set option) or unset them (: set nooption). To run options each time you enter vi, place in .exrc file in home directory and omit preceding  $colons ($ : $).$ 

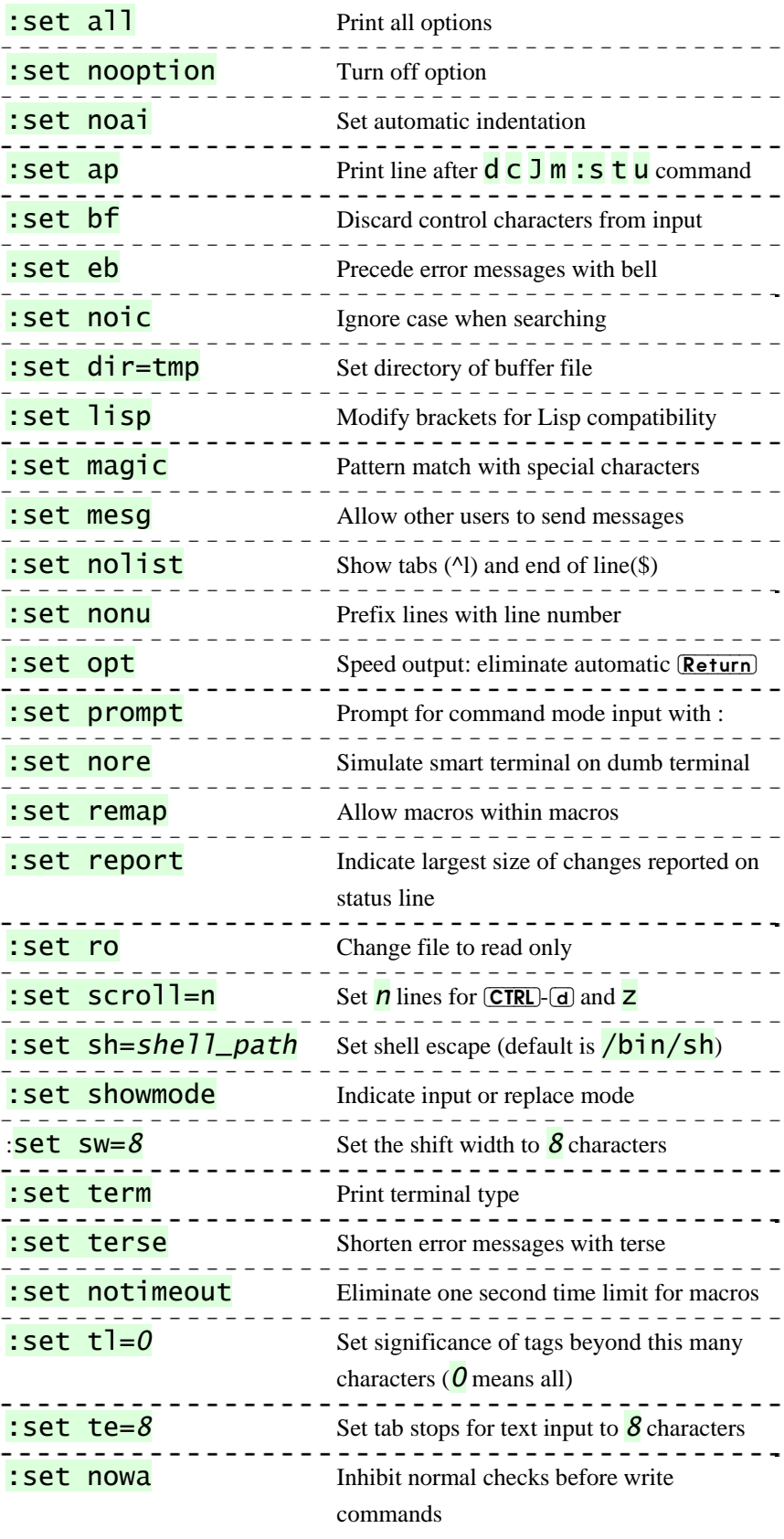

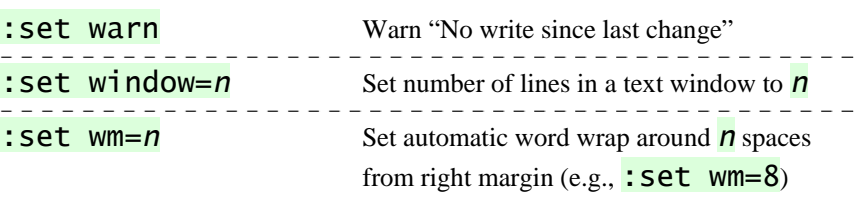

### Ranges

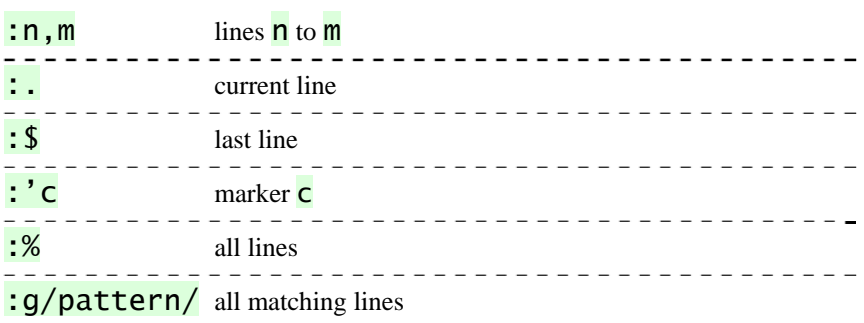

Examples:

:7,12d deletes lines lines 7 to 12

:., \$s/pattern/string/g replace pattern matches with string

from current line  $\left(\frac{\cdot}{\cdot}\right)$  to end of file  $\left(\frac{\cdot}{\cdot}\right)$ .